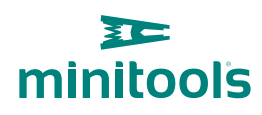

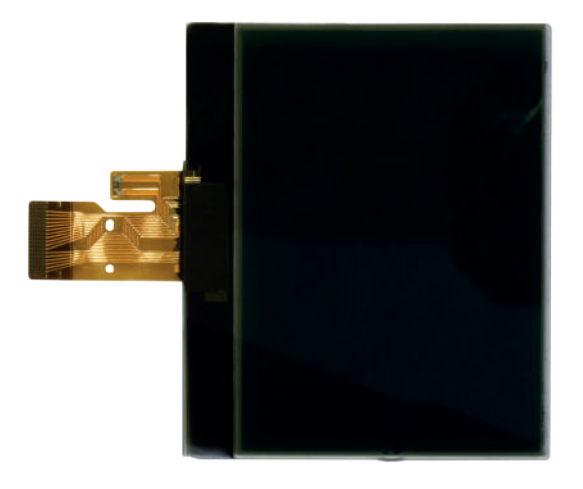

# [SEPDISP13](https://store.minitools.com/en/sepdisp13-peugeot-407-lcd-display.html)

Modification instructions

Ver. 3.0

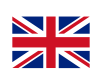

# [www.minitools.com](https://www.minitools.com) www.minitools.com

#### ATTENZIONE: **THIS PROCESS IS RECOMMENDED ONLY TO EXPERT AND QUALIFIED STAFF.**

**THE FOLLOWING MODIFICATION IS NECES-SARY FOR THE CORRECT FUNCTIONING OF SEPDISP13 DISPLAY**.

• Replace the display in an ambient temperature of 25 °C.

• After replacing the LCD, **switch on the cluster** (pin no. 16 positive, pin no. 18 negative) and measure the voltage between A and B points (*Pic.1).*

• If the **voltage** measured is **between 6.3V and 6.4V, no modification is necessary;**

• If the **voltage** detected is instead **lower than 6.3V or higher than 6.4V, it is necessary to do the modification** described in the following paragraph **"EEPROM MODIFICATION".**

## **- EEPROM MODIFICATION**

NOTE: *For this modification, it is necessary to use an EEPROM programmer. We recommend our SEP-EECLIP.*

• **De-solder the EEPROM 93C66** located on the PCB (*Pic. 1)*;

• First, set the **programmer reading in hexadecimal (HEX)**.

ATTENTION: **make a backup of the EEPROM,** before the modification.

• To reach a voltage between 6.3V and 6.4V, identify the 0122, 0123, 0124, 0125, 0126 and 0127 locations and modify their values: increasing or decreasing the 6 values by 1 HEX unit, the variation will be +/- 0.10 V.

*If not familiar with hexadecimal calculation, it is possible to use the calculation tool in the box beside, simply typing in the values.* 

### VERIFICATION

Once these operations have been done, solder back the **93C66 EEPROM** on the PCB, switch on the instrument cluster and **check again the tension between points A and B.**

**Verify,** then if a **voltage between 6.3V and 6.4V** has actually been reached. If not, decrease or increase the values of the locations until the voltage is between that range.

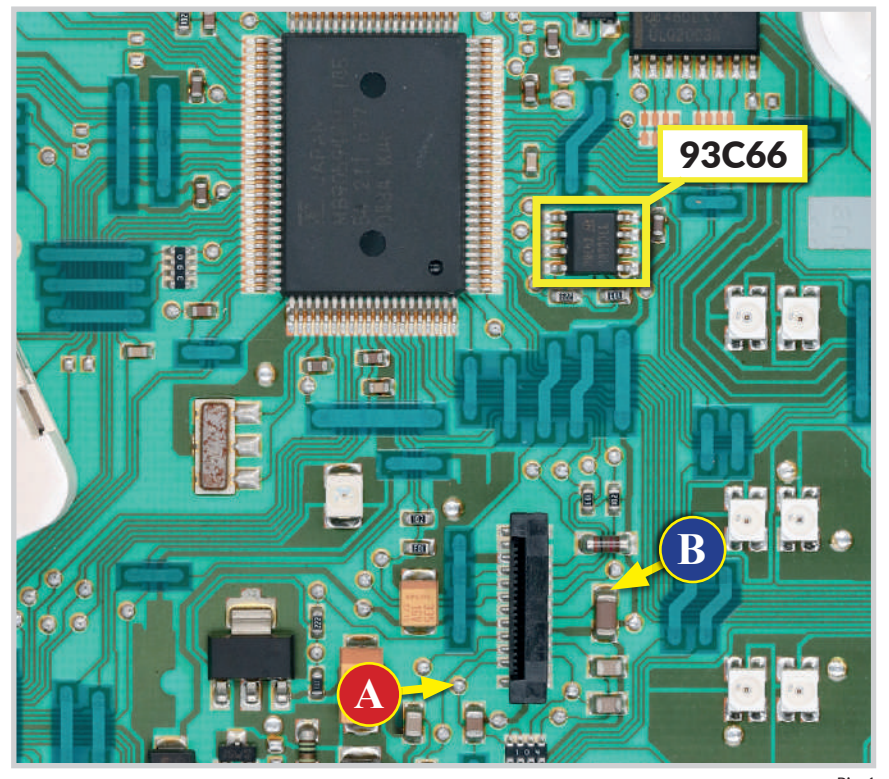

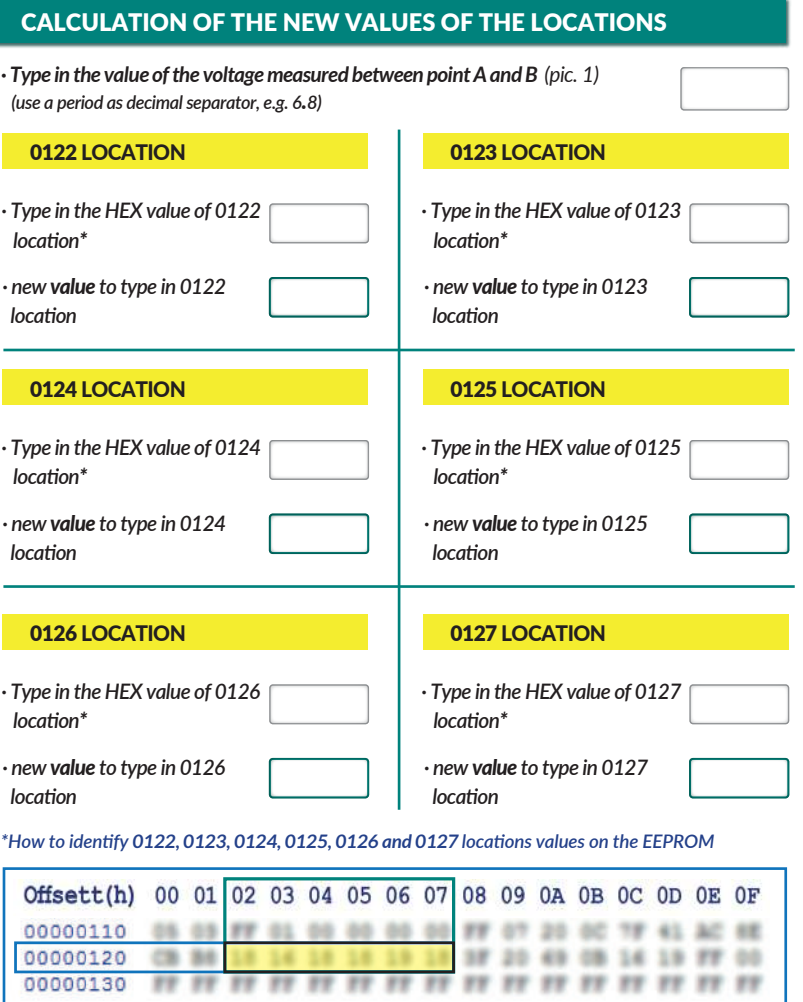